# **Pengembangan Aplikasi Pembelajaran Teknologi Informasi Komunikasi Berbasis Multimedia (Studi Kasus: Madrasah Aliyah Cadangpinggan)**

## **Ibnu Hajar<sup>a</sup> , Qurrotul Aini<sup>b</sup> dan M. Yusuf<sup>c</sup>**

*<sup>a</sup>Mahasiswa Fakultas Sains dan Teknologi Universitas Islam Negeri Syarif Hidayatullah Jakarta*

*b,cStaf Pengajar Fakultas Sains dan Teknologi Universitas Islam Negeri Syarif Hidayatullah Jakarta Tel : (021) 7493547 Fax: (021) 7493315 E-mail : atafamily@yahoo.com*

#### **ABSTRACT**

*During this years, at Madrasah Aliyah Cadangpinggan, to teach subject information communication technologies mostly in class from textbook. Teacher give lesson in front of students and students will ask him when they don't understand. But, textbook doesnt attractive for students, only words and some pictures. Therefore, students had difficulty in understanding the material presented, so researcher built the application for information technologylesson based on multimedia. The learning application applied in Madrash Aliyah Cadangpinggan Indramayu. At first stage, researchers develop this application by analyzing learning systems at Madrasah Aliyah Cadangpinggan, second stage identify the needs and deficiencies of learning application, and then develop with multimedia. The researchers use the method of development of multimedia applications by Luther. To support the development of this application, the researchers use Macromedia Flash MX 2004 and Adobe Photoshop CS.*

**Keywords**: *Learning application, Information Communication Teknology, and multimedia*.

#### **1.**

#### **PENDAHULUAN**

Pada mata pelajaran Teknologi Informasi Komunikasi SMA kelas XI, siswa mengenal materi tentang Internet. Cadangpinggan secara geografis merupakan wilayah pedesaan yang dikelilingi oleh pesawahan yang terdapat di perbatasan Indramayu dan Cirebon. Karena kondisi geografis yang cukup jauh dari perkotaan dan tidak memiliki jaringan telepon, maka jaringan Internet sangatlah terbatas, oleh sebab itu siswa merasa kesulitan untuk memahami materi tentang Internet dan untuk membantu siswa memahami tentang materi Internet maka diperlukan media belajar yang dapat membantu proses belajar mengajar sehingga memudahkan siswa untuk memahami materi pelajaran tentang Internet, dengan dibuatnya aplikasi belajar teknologi informasi komunikasi berbasis multimedia semoga dalam

proses belajar mengajar selanjutnya dapat menjadi lebih baik.

## **2. LANDASAN TEORI**

#### **2.1 Program Pengajaran Berbasis Komputer (PPBK)**

PPBK (Program Pengajaran Berbasis Komputer) adalah pengajaran menggunakan komputer sebagai alat untuk menyampaikan tambahan materi pelajaran dengan melatih, membimbing dan menilai prestasi siswa. Format penyajian pesan dan informasi dalam program pengajaran berbantuan komputer terdiri atas latihan dan praktek, tutorial dan simulasi (Arsyad, 2005). Ketiga penyajian ini akan dijelaskan sebagai berikut:

#### a. Latihan dan Praktek

Program pembelajaran latihan berbantuan komputer menuntun siswa dengan serangkaian contoh untuk meningkatkan kemahiran keterampilan atau memperkuat penguasaan konsep. Komputer dengan sabar memberikan latihan sampai suatu konsep benarbenar dikuasai sebelum beralih kepada konsep yang lain. Ini merupakan kegiatan yang efektif apabila pembelajaran itu memerlukan pengulangan untuk mengembangkan keterampilan atau mengingat dan menghafal fakta dan informasi. Sebagian besar program latihan dan praktek ini merekam hasil jawaban siswa yang akan menjadi landasan untuk pembelajaran selanjutnya. Cara kerja latihan dan praktek adalah: pertama, akan menampilkan pertanyaan, selanjutnya menerima respon atau jawaban dari pengguna. Dari jawaban yang diterima akan diproses dan diperiksa lalu memberikan komentar, kemudian dilanjutkan dengan percabangan pertanyaan-pertanyaan berikutnya sesuai dengan konsep yang telah diajarkan sebelumnya. Jenispenyajian pembelajaran ini biasanya tidak menampilkan suatu konsep atau intruksi-intruksi hanya mempraktekan konsep-konsep yang sudah ada.

b. Tutorial

Program pembelajaran tutorial dengan berbantuan komputer meniru sistem tutor yang dilakukan oleh guru atau instruktur. Informasi biasanya disajikan dilayar komputer dengan teks, gambar atau grafik. Program tutorial ini awal mulainya menampilkan materi pelajaran dan diakhiri dengan evaluasi dalam bentuk soal-soal latihan.

c. Simulasi

Program simulasi berbantuan komputer dengan memberikan kesempatan untuk menguji kemampuan pada aplikasi nyata dengan menciptakan situasi yang mengikut sertakan siswa untuk bertindak pada situasi tersebut. Simulasi berfungsi memberikan kesempatan untuk belajar secara dinamis, interaktif dan perorangan.

#### **2.2 Media Pembelajaran**

Kata media berasal dari bahasa latin *medius* yang secara harfiah berarti "perantara" atau "pengantar". Gerlach dan Ely (1971) menerangkan bahwa media apabila dipahami secara garis besar adalah manusia,

materi atau kejadian yang membangun kondisi membuat siswa mampu memperoleh pengetahuan, keterampilan atau sikap. Maka media adalah bagian yang tidak terpisahkan dari proses belajar mengajar demi tercapainya tujuan pendidikan pada umumnya dan tujuan pembelajaran di sekolah pada khususnya (Arsyad, 2006).

Pembelajaran adalah proses interaksi yang dilakukan dengan sengaja antara guru dan murid untuk mengelola lingkungan (situasi) agar memungkinkan anak didik memperoleh ilmu dan pengetahuan serta pembentukan sikap pada siswa. Dengan kata lain, pembelajaran adalah proses untuk membantu siswa agar dapat belajar dengan baik (Arsyad, 2006).

Media pembelajaran adalah apabila suatu media itu membawa pesan-pesan atau informasi yang bertujuan i

nstruksional atau mengandung maksud-maksud pengajaran. Fungsi utama media pembelajaran adalah sebagai alat bantu mengajar yang turut mempengaruhi iklim, kondisi atau lingkungan belajar yang ditata dan diciptakan oleh guru (Arsyad, 2006).

#### **2.3 Teknologi Informasi dan Komunikasi**

Perkembangan teknologi informasi dan komunikasi (TIK) telah memberikan pengaruh terhadap dunia pendidikan khususnya dalam proses pembelajaran. Menurut Rosenberg (2001:27), dengan berkembangnya penggunaan TIK ada lima pergeseran dalam proses pembelajaran yaitu:

- 1. Dari pelatihan ke penampilan.
- 2. Dari ruang kelas ke di mana dan kapan saja.
- 3. Dari kertas ke "*on line*" atau saluran.
- 4. Fasilitas fisik ke fasilitas jaringan kerja.
- 5. Dari waktu siklus ke waktu nyata*.*

Komunikasi sebagai media pendidikan dilakukan dengan menggunakan media-media komunikasi seperti telepon, komputer, internet, e-mail dan sebagainya. Interaksi antara guru dan siswa tidak hanya dilakukan melalui hubungan tatap muka tetapi juga dilakukan dengan menggunakan media-media tersebut. Guru dapat memberikan layanan tanpa harus berhadapan langsung dengan siswa. Demikian pula siswa dapat memperoleh informasi dalam lingkup yang luas dari berbagai sumber melalui *cyber space*  atau ruang maya dengan menggunakan komputer atau Internet. Hal yang paling mutakhir adalah berkembangnya apa yang disebut "*cyber teaching*"

atau pengajaran maya, yaitu proses pengajaran yang dilakukan dengan menggunakan internet. Istilah lain yang makin poluper saat ini ialah *e-learning* yaitu satu model pembelajaran dengan menggunakan media teknologi komunikasi dan informasi khususnya Internet. Menurut Rosenberg (2001), *e-learning*  merupakan satu penggunaan teknologi Internet dalam penyampaian pembelajaran dalam jangkauan luas yang belandaskan tiga kriteria yaitu:

- 1. *E-learning* merupakan jaringan dengan kemampuan untuk memperbaharui, menyimpan, mendistribusi dan membagi materi ajar atau informasi.
- 2. Pengiriman sampai ke pengguna terakhir melalui komputer denganmenggunakan teknologi Internet yang standar.
- 3. Memfokuskan pada pandangan yang paling luas tentang pembelajaran di balik paradigma pembelajaran tradisional.

Adapun teori yang dibahas dalam aplikasi belajar teknologi informasi komunikasi berbasis multimedia yang peneliti kembangkan berdasarkan dari silabus yang digunakan oleh sekolah, untuk silabus terlampir.

#### **2.4 Multimedia Interaktif**

Media presentasi pada umumnya tidak dilengkapi alat untuk mengontrol yang dilakukan oleh pengguna. Presentasi berjalan *squential* (berurutan) sebagai garis lurus sehingga disebut multimedia linier. Contoh multimedia jenis ini adalah program TV dan film. Presentasi linier sesuai digunakan bila jumlah audiens lebih dari satu orang. Tetapi bila menggunakan satu komputer untuk satu orang, maka diperlukan untuk kontrol dengan *keyboard, mouse,* atau alat penunjuk lainnya. Hal ini disebut interaktif, dan multimedia yang dapat menangani interaktif pengguna disebut multimedia interaktif. Dalam banyak aplikasi, pengguna dapat memilih apa yang akan dikerjakan selanjutnya, bertanya dan mendapatkan jawaban yang mempengaruhi komputer untuk mengerjakan fungsi selanjutnya. Setiap pilihan interaktif dapat dibuat dengan *software* multimedia (Sutopo, 2003).

Multimedia interaktif adalah suatu multimedia yang dilengkapi dengan alat pengontrol yang dapat dioperasikan oleh pengguna, sehingga pengguna dapat memilih apa yang dikehendaki untuk proses selanjutnya. Contoh multimedia interaktif adalah multimedia pembelajaran interaktif

Thorn (2006) mengajukan enam kriteria untuk menilai suatu multimedia interaktif antara lain (Adri, 2008):

- a) Kriteria pertama adalah kemudahan navigasi. Sebuah CD interaktif harus dirancang sesederhana mungkin sehingga pengguna dapat mempelajarinya tanpa harus mempunyai pengetahuan yang kompleks tentang media.
- b) Kriteria kedua adalah kandungan pengetahuan yang jelas.
- c) Kriteria ketiga adalah presentasi informasi, yang digunakan untuk menilai isi pada aplikasi itu sendiri.
- d) Kriteria keempat adalah integrasi media, dimana media harus mengintegrasikan aspek pengetahuan.
- e) Kriteria kelima adalah artistik dan estetika. Untuk menarik minat belajar, maka aplikasi harus mempunyai tampilan yang menarik dan estetika yang baik.
- f) Kriteria keenam adalah fungsi keseluruhan, dengan kata lain aplikasi yang dikembangkan harus memberikan pembelajaran yang diinginkan oleh peserta belajar.

## **3. METODE PENELITIAN**

Metode penelitian terdiri atas metode pengumpulan data dan pengembangan aplikasi. Metode pengumpulan data yang dilakukan adalah:

- a. Studi pustaka
- b. Observasi: mengamati kegiatan belajar mengajar di kelas XI. Penelitian ini dilakukan pada bulan Februari 2010 sampai bulan April 2010.
- c. Kuesioner: peneliti melakukan evaluasi dalam pembuatan aplikasi belajar yang dilakukan dengan cara membagikan angket kepada 25 orang siswa kelas XI Madrasah Aliyah Cadangpinggan.
- d. Studi penelitian sejenis: peneliti melakukan studi terhadap 3 penelitian yang merupakan aplikasi pembelajaran mata pelajaran yang berbasis multimedia.

Pengembangan aplikasi multimedia dilakukan berdasarkan enam tahap, yaitu *concept, design, material collecting, assembly, testing* dan *distribution (implementation)* seperti Gambar 1.

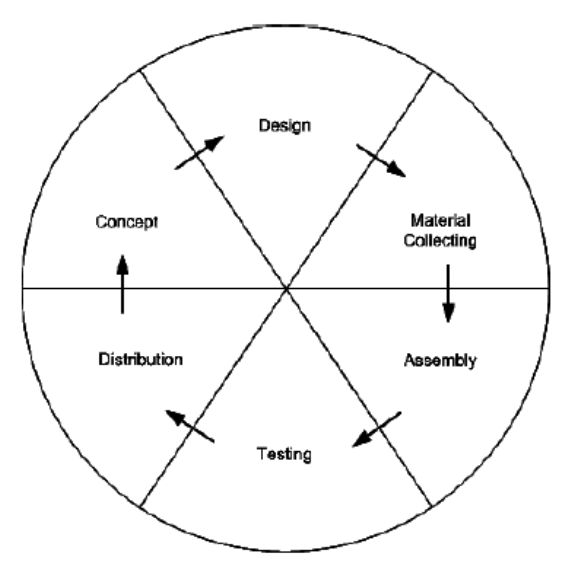

**Gambar 1.** Siklus Pengembangan Aplikasi Multimedia

## **4. PEMBAHASAN**

### **4.1 Konsep (***Concept***)**

Adapun tahap konsep yang peneliti lakukan adalah:

- Pengembangan aplikasi ini bertujuan untuk meningkatkan kualitas belajar para siswa, sedangkan usernya adalah siswa Madrasah Aliyah Cadangpinggan kelas XI.
- Deskripsi konsep aplikasi belajar Teknologi Informasi Komunikasi seperti Tabel 1.

**Tabel 1.** Deskripsi Konsep Aplikasi

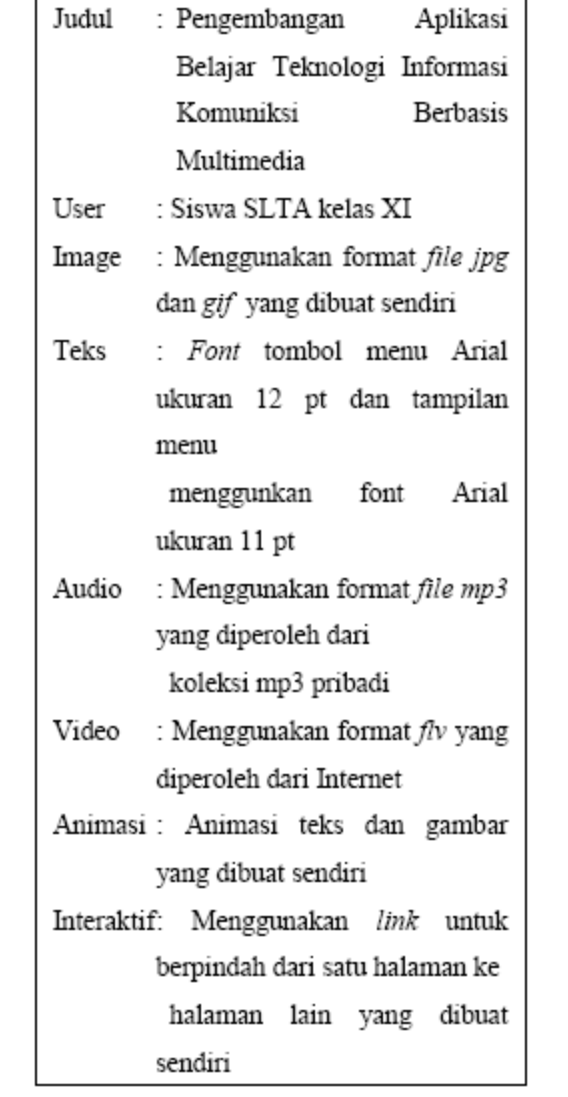

## **4.2 Perancangan (***Design***)**

Pada tahap ini peneliti melakukan perancangan aplikasi berupa perancangan *storyboard,* perancangan *flowchart,* desain struktur navigasi berupa hirarki menu, perancangan STD (*State Definition Diagram*) dan perancangan antarmuka pemakai (*user interface*).

## **a. Perancangan S***toryboard*

*Storyboard* merupakan deskripsi tiap *scene*  (tampilan), dengan mencantumkan semua obyek multimedia dan *link* ke *scene* lain. Secara umum rancangan *storyboard* yang dihasilkan terdiri atas 6 *scene,* yaitu:

1. *Scene*  $1 \rightarrow$  Intro Menampilkan intro

2. *Scene*  $2 \rightarrow$  Home Menampilkan halaman utama 3. *Scene* 3 → Hardware Internet Menampilkan sub bab pada bab perangkat keras Internet *Scene* 3.1 → Seluk Beluk dan Perkembangan Internet Menampilkan keterangan tentang perkembangan Internet *Scene* 3.2 → Deskripsi dan Fungsi *Hardware*  untuk Akses Internet Menampilkan deskripsi dan fungsi *hardwre* yang digunakan untuk mengakses Internet *Scene* 3.3 → Deskripsi Peran ISP Menampilkan keterangan deskripsi *Internet Service Provider Scene* 3.4 → Deskripsi *User* ID dan *Password*  Menampilkan keterangan deskripsi *user* ID dan *Password Scene* 3.5 → *Setup* Modem dan *Dial Up*  Menampilkan keterangan cara *setup* modem dan *dial up* 

- 4. *Scene* 4 → *Browser Internet* 
	- Menampilkan sub bab pada bab *Browser Internet*

*Scene* 4.1 → Deskripsi Cara Akses Internet Menampilkan gambaran umum bagaimana Internet terhubung *Scene* 4.2 → Mempraktekan Akses Internet

Menampilkan keterangan cara mengakses Internet

5. *Scene*  $5 \rightarrow E$ -mail

Menampilkan sub bab pada bab Surat Elektronik */ E-Mail*   $$ Menampilkan keterangan tentang *e-mail Scene* 5.2 → *Mailing List*  Menampilkan keterangan tentang *mailing list* 

*Scene* 5.3 → *Chatting*  Menampilkan keterangan tentang *chatting* 

6. *Scene*  $6 \rightarrow$  Kuis

Menampilkan pilihan kuis per bab

 $$ Menampilkan kuis tentang *hardware* Internet *Scene* 6.2 → Kuis 2 Menampilkan kuis tentang bab *browser* Internet *Scene* 6.3 → Kuis 3 Menampilkan kuis tentang bab *e-mail*

## **b. Perancangan** *Flowchart*

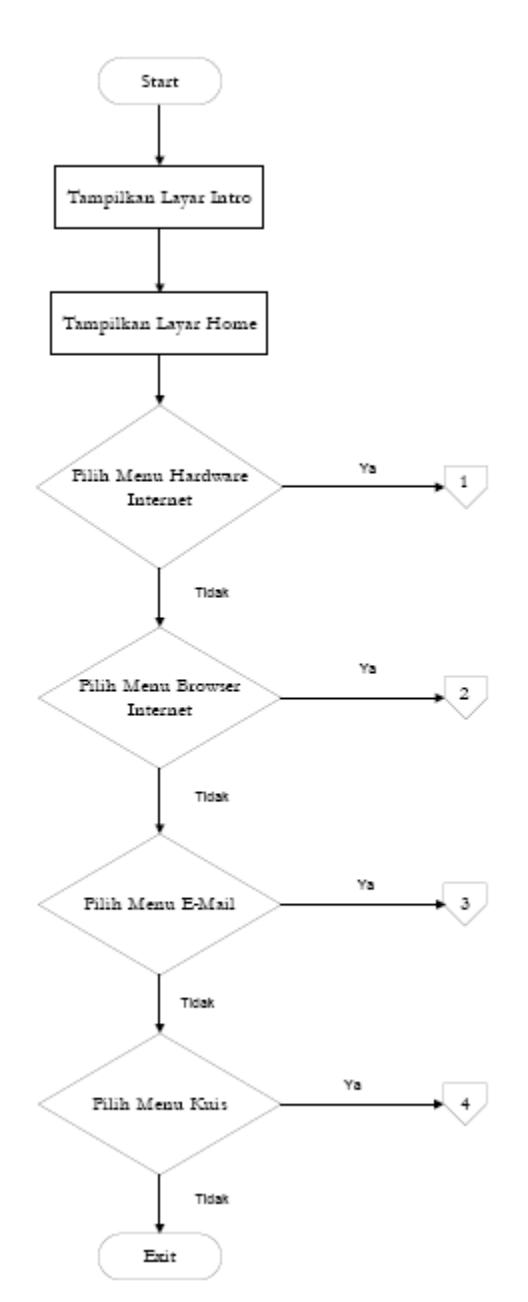

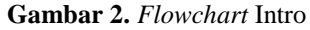

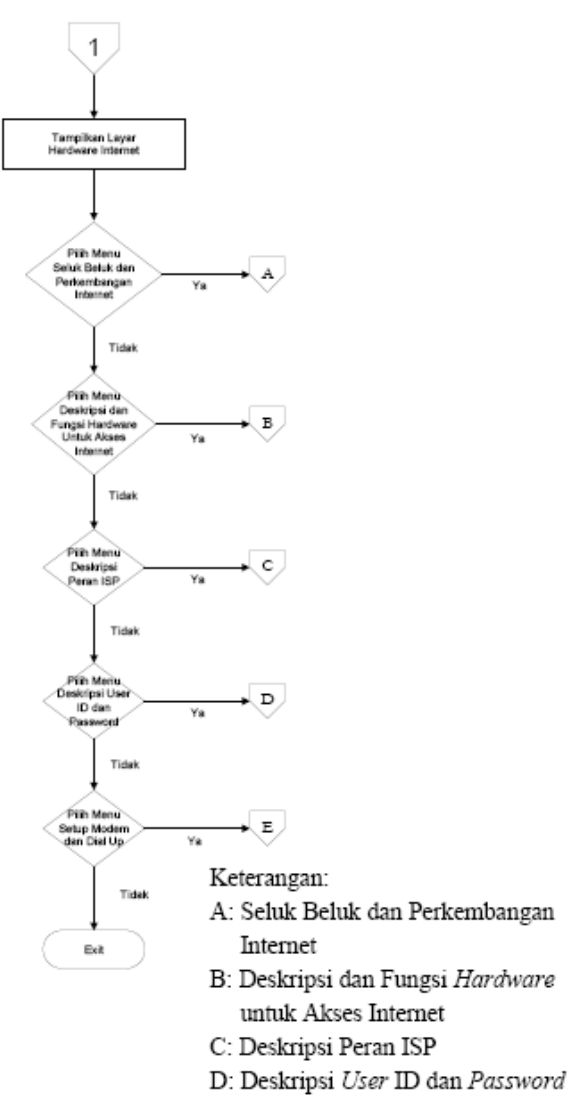

E: Setup Modem dan Dial Up

**Gambar 3.** *Flowchart Hardware* Internet

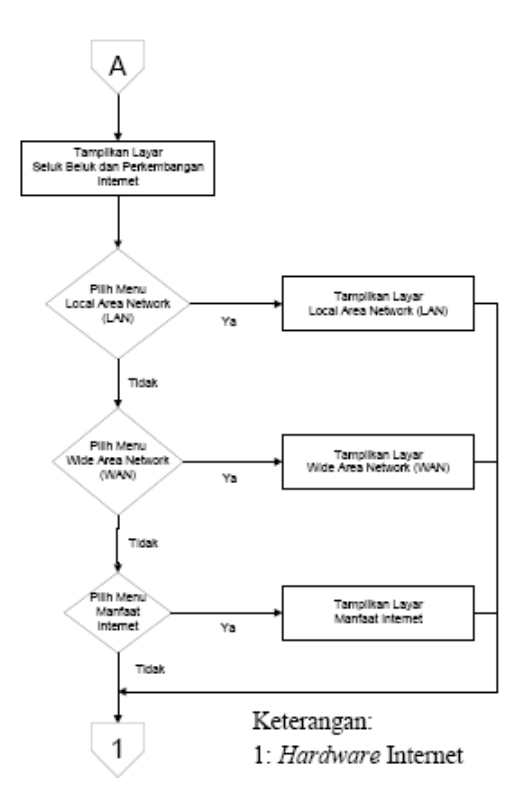

**Gambar 4.** *Flowchart* Seluk Beluk dan Perkembangan Internet

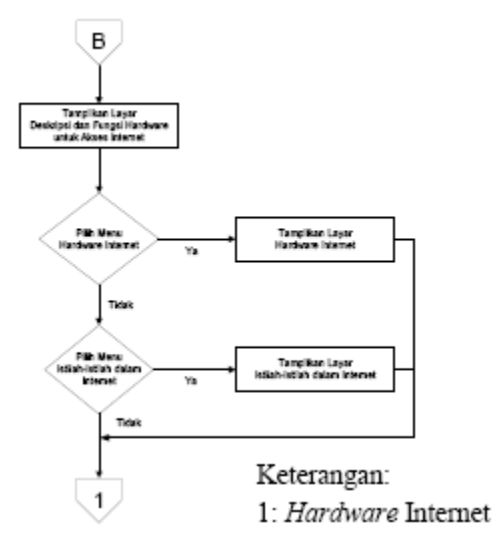

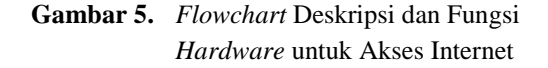

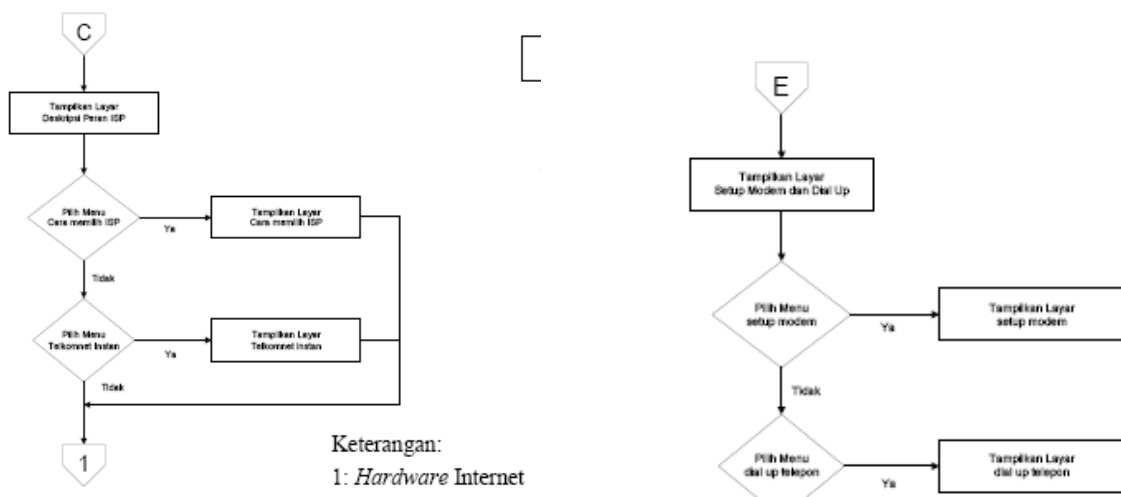

**Gambar 6.** *Flowchart* Deskripsi Peran ISP

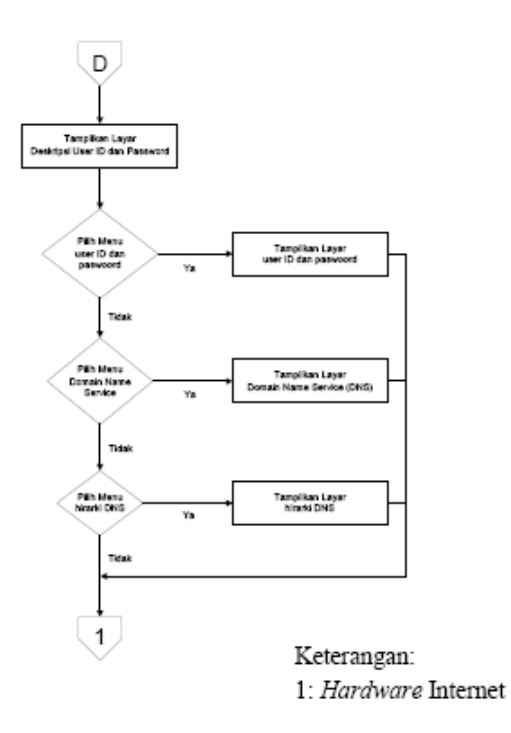

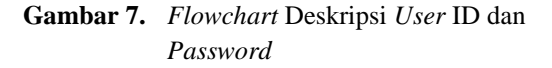

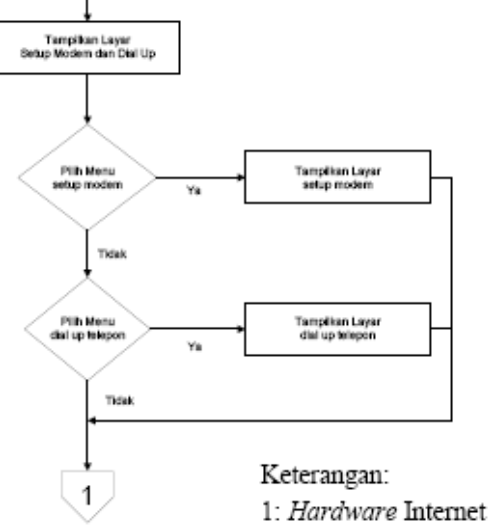

**Gambar 8.** *Flowchart Setup* Modem dan *Dial Up*

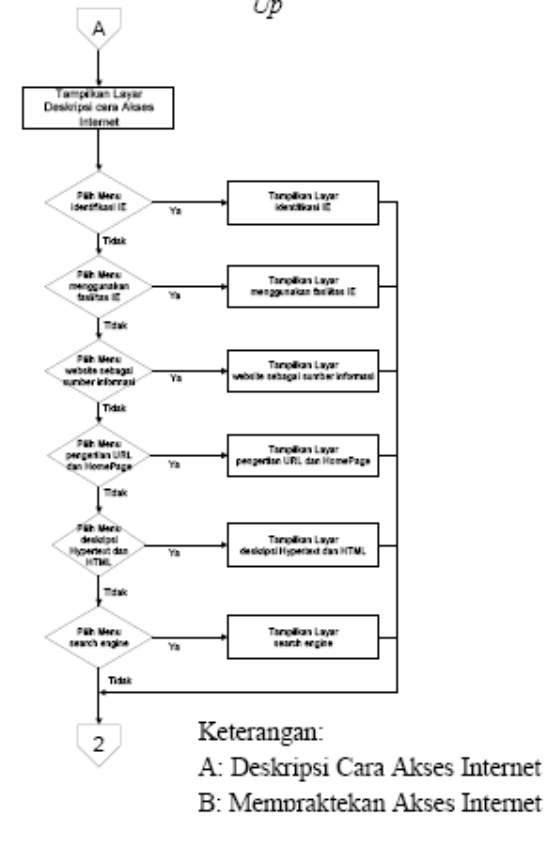

**Gambar 9.** *Flowchart Browser* Internet

## **Studi Informatika: Jurnal Sistem Informasi , 3(2), 2010, 1 - 15**

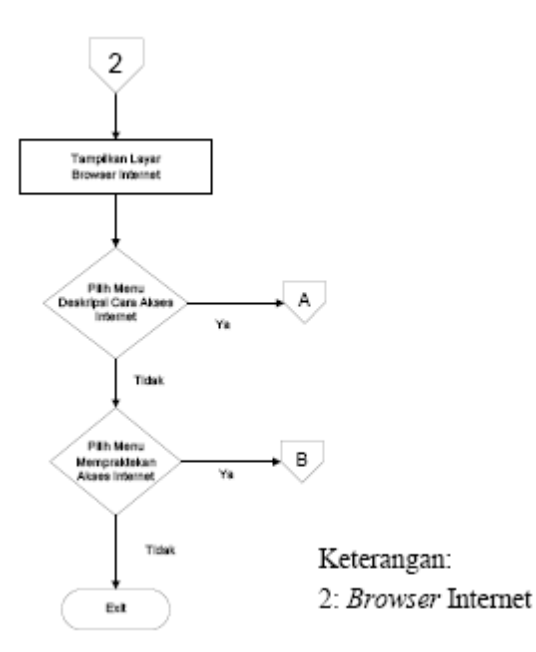

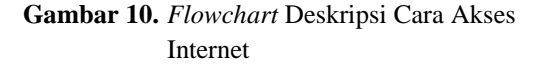

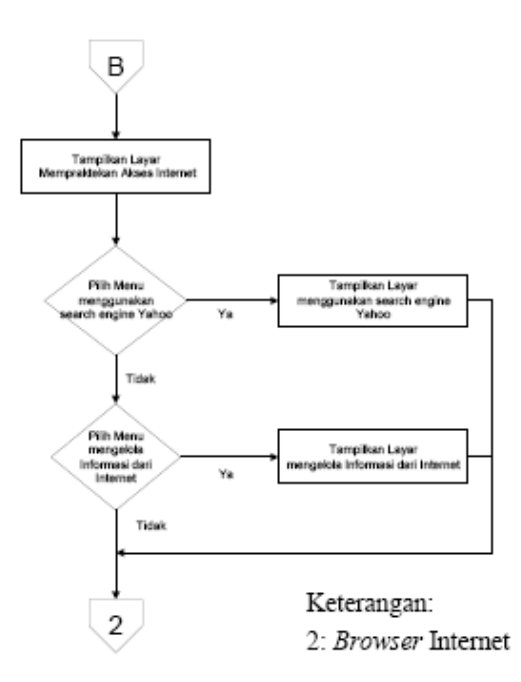

**Gambar 11.** *Flowchart* Mempraktekkan Akses Internet

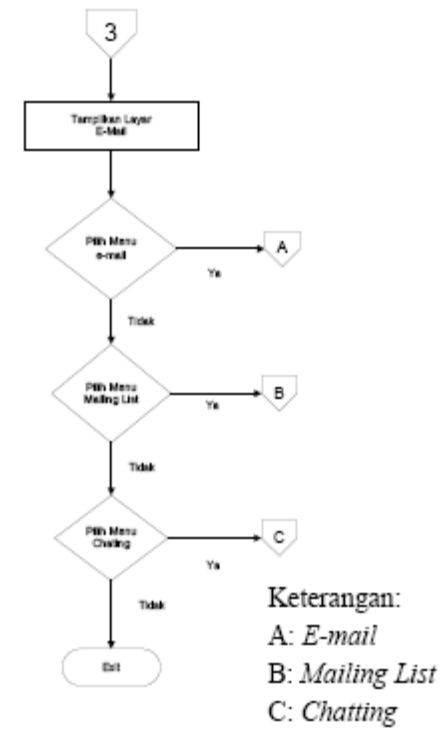

**Gambar 12.** *Flowchart E-Mail*

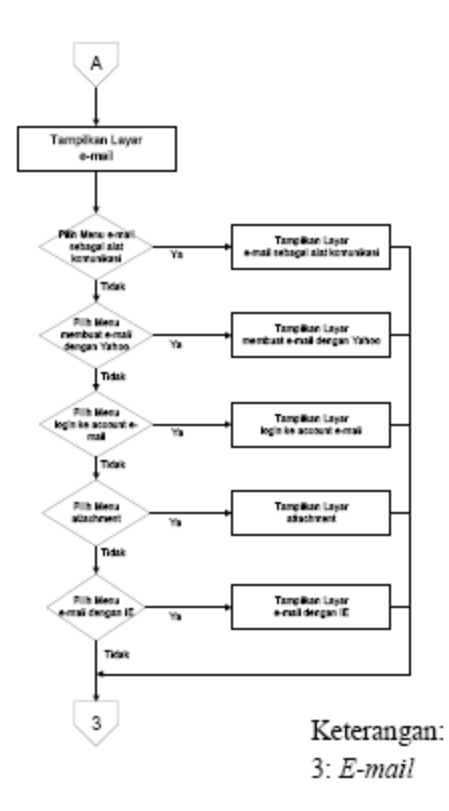

**Gambar 13.** *Flowchart E-mail*

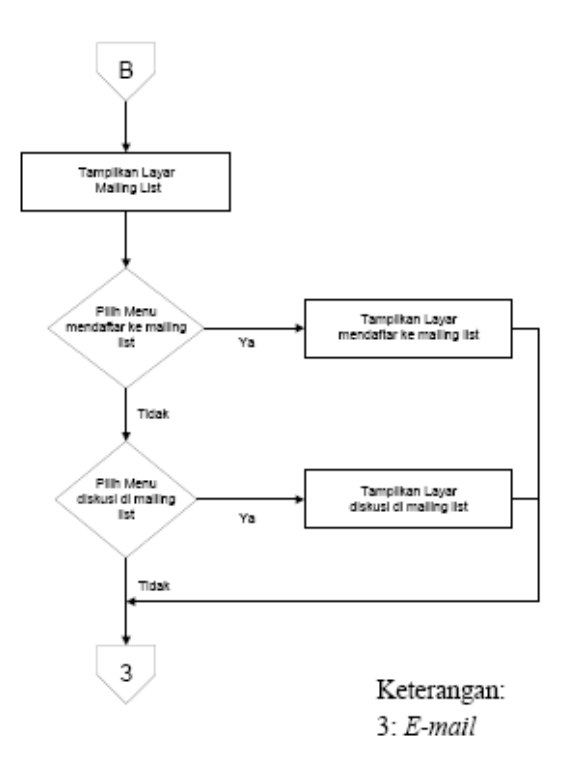

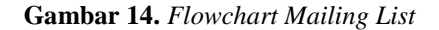

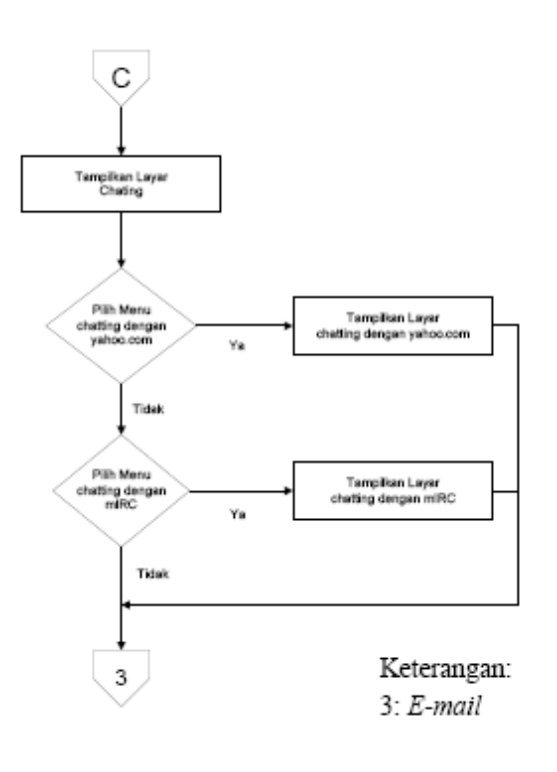

**Gambar 15.** *Flowchart Chatting*

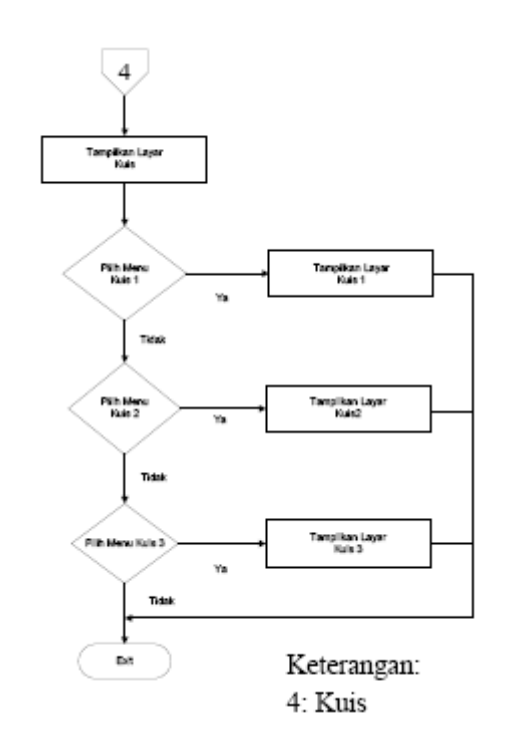

**Gambar 16.** *Flowchart* Kuis

**c. Perancangan** *Struktur Navigasi Hierarchical* 

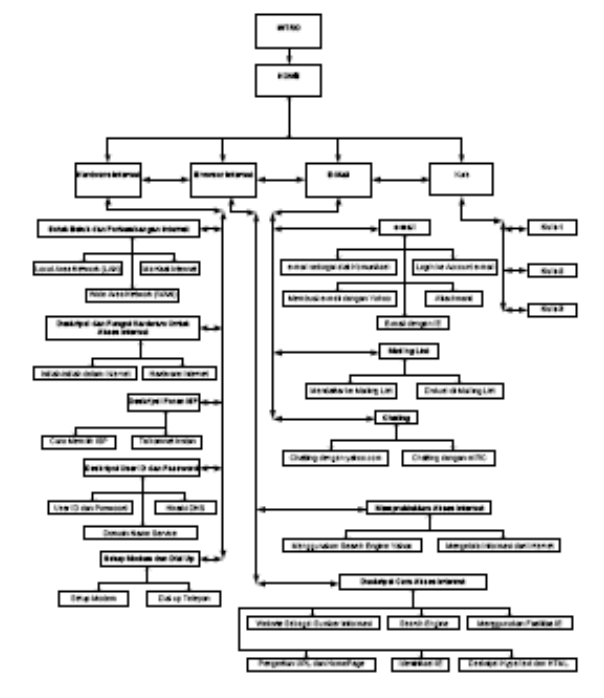

9

**Gambar 17.** Struktur Navigasi *Hierarchical Model*

**d. Perancangan** *State Transition Diagram* **(STD)**

Rancangan STD *Home* 

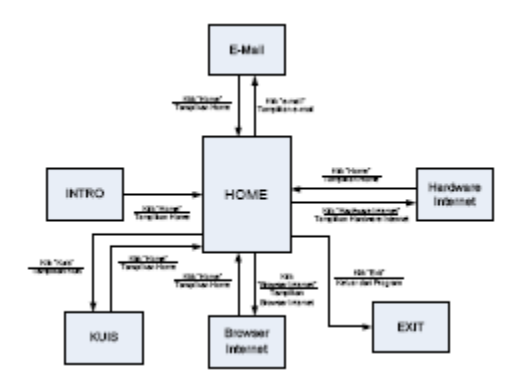

**Gambar 18.** Rancangan STD *Home*

Rancangan STD *Hardware* Internet

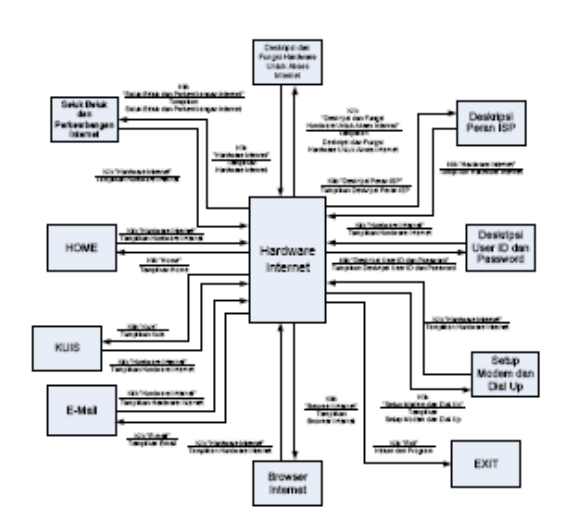

**Gambar 19.** Rancangan STD *Hardware* Internet

Rancangan STD *Browser* Internet

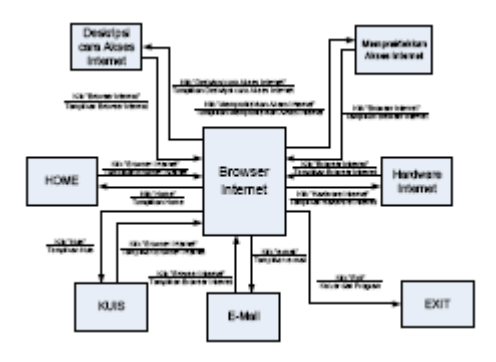

**Gambar 20.** Rancangan STD *Browser* Internet Rancangan STD *E-mail* 

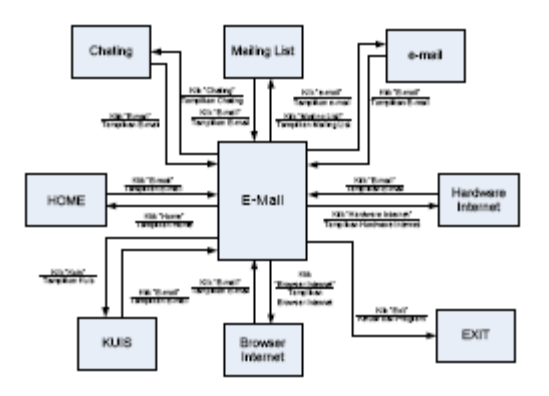

**Gambar 21.** Rancangan STD *E*-*mail* 

Rancangan STD Kuis

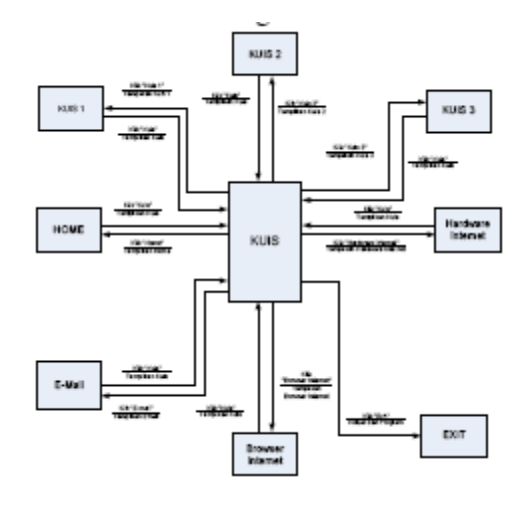

**Gambar 22.** Rancangan STD Kuis

**e. Perancangan Antarmuka Pemakai (***User Interface***)** 

Rancangan antarmuka pemakai (*user interface*) yang akan ditampilkan pada aplikasi multimedia ini akan disesuaikan dengan kebutuhan pengguna yang akan melihat informasi yang mereka butuhkan. Pada program aplikasi belajar ini terdapat 18 rancangan layar, yaitu:

1. Rancangan *Intro* 

Rancangan ini merupakan tampilan awal sebelum masuk ke tampilan utama program. Pada tampilan intro ini terdapat tombol *Start* untuk mulai masuk ke tampilan utama.

- 2. Rancangan Menu *Home*  Rancangan ini berfungsi sebagai tampilan utama program yang menyediakan beberapa tombol menu, yaitu:
- Tombol *Intro* untuk kembali ke intro
- Tombol *Hardware Internet* untuk masuk ke menu *Hardware Internet*
- Tombol *Browser Internet* untuk masuk ke menu *Browser Internet*
- Tombol *E-mail* untuk masuk ke menu *E-mail*
- **Tombol** *Exit* untuk keluar dari program

#### 3. Rancangan Menu *Hardware Internet*

Pada rancangan layar ini akan ditampilkan sub bab dari *Hardware* Internet yang menyediakan beberapa tombol menu, yaitu:

- Tombol *Home* untuk masuk ke menu *Home*
- Tombol *Browser Internet* untuk masuk ke menu *Browser* Internet.
- Tombol *E-mail* untuk masuk ke menu *E-mail*.
- Tombol Seluk Beluk dan Perkembangan Internet untuk melihat lebih detail tentang Seluk Beluk Perkembangan Internet.
- Tombol Deskripsi dan fungsi *Hardware* untuk Akses Internet untuk melihat lebih detail tentang Deskripsi dan fungsi *Hardware* untuk Akses Internet.
- Tombol Deskripsi Peran ISP untuk melihat lebih detail tentang Deskripsi Peran ISP.
- Tombol Deskripsi *User* ID dan *Password* untuk melihat lebih detail tentang Deskripsi *User* ID dan *Password.*
- Tombol *Setup* Modem dan *Dial Up* untuk melihat lebih detail tentang *Setup* Modem dan *Dial Up*.
- Tombol *Local Area Network* untuk melihat lebih detail topik *Local Area Network* yang menjadi topik pada sub bab Seluk Beluk dan Perkembangan Internet.
- Tombol *Wide Area Network* untuk melihat lebih detail topik *Wide*.

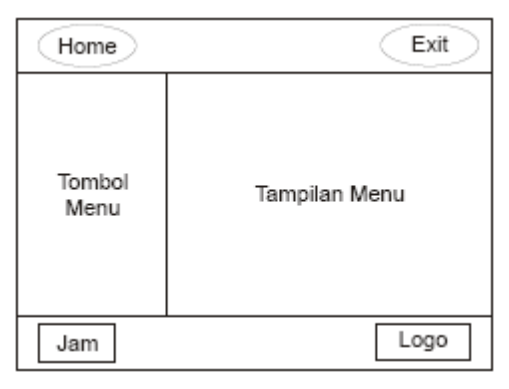

**Gambar 23.** Rancangan Tampilan Program

## **4.3 Pengumpulan Bahan (***Material Collecting***)**

Pengumpulan bahan-bahan berupa *file-file* audio, gambar, foto dan teks dilakukan dengan cara mengambil dari berbagai sumber dan membuat sendiri. Bahan-bahan berupa *file*, gambar dan foto, peneliti peroleh dari sekolah dan *file* audio dan video peneliti peroleh dari internet dan dari koleksi pribadi, sedangkan *file* teks ada yang peneliti dapatkan dari sekolah dan buku yang dirangkum sendiri oleh peneliti. Animasi dari semua bahan yang peneliti dapatkan, dibuat oleh peneliti sendiri.

## **Tabel 2.** Bahan Pengembangan Aplikasi

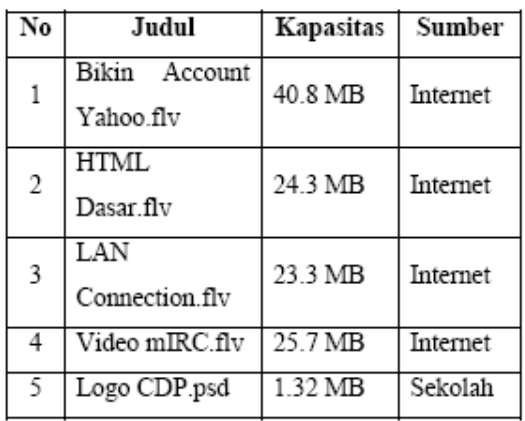

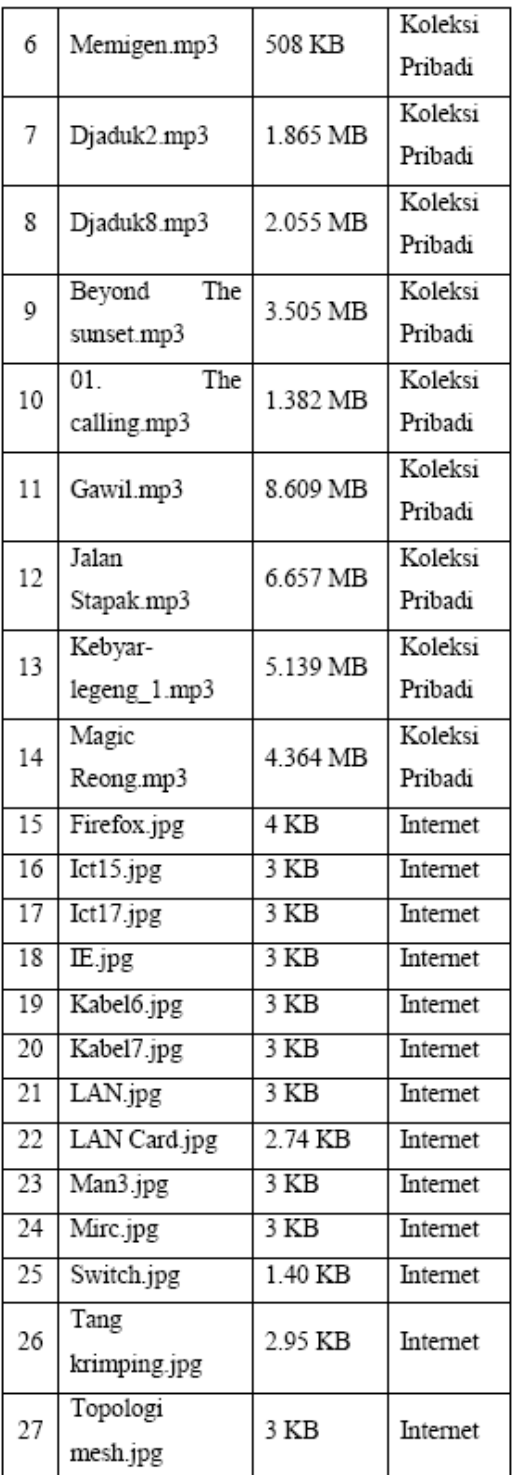

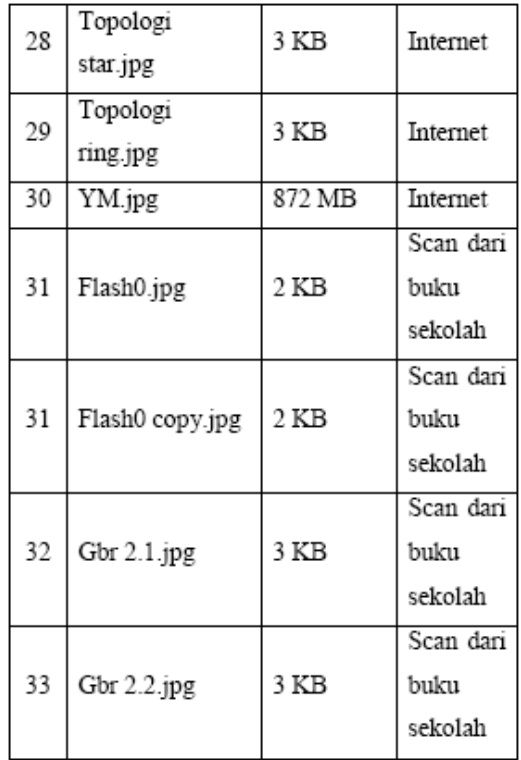

## **4.4 Pembuatan (***Assembly***)**

Berikut adalah spesifikasi perangkat lunak dan perangkat keras yang di butuhkan dalam pengembangan aplikasi belajar Teknologi Informasi Komunikasi berbasis multimedia:

- 1. Spesifikasi Perangkat Lunak Pengembangan
	- Untuk mengembangkan aplikasi ini peneliti membutuhkan spesifikasi perangkat lunak sebagai berikut:
- Macromedia Flash MX 2004 untuk perangkat lunak pengembangan animasi dan sebagai perangkat lunak pengembangan utama yang berfungsi menggabungkan semua komponen program yang telah dibuat dengan menggunakan perangkat lunak ini maupun perangkat lunak pengembangan lainnya.
- Adobe Photoshop CS untuk mendesain gambar tampilan layar program, desain tombol dan *editing* gambar atau foto.
- 2. Spesifikasi Perangkat Keras Pengembangan Untuk mengembangkan sistem ini peneliti membutuhkan spesifikasi perangkat keras, yaitu:
- AMD Athlon 3000 Hz berfungsi untuk proses kinerja sistem komputer di dalam pengembangan program.
- *Memory* 1 GB berfungsi untuk mempercepat proses *publish movie* dan *rendering* gambar beserta efeknya. Dan secara umum, penyediaan memori yang berukuran besar sebagai tempat penyimpanan sementara dapat mempercepat penggunaan perangkat lunak pengembangan.
- *Grafhic Card* 128 MB berfungsi untuk mempercepat proses penampilan gambar pada layar monitor sehingga secara umum dapat mempercepat penggunaan perangkat lunak pengembangan.
- *Hard Disk* 160 GB berfungsi untuk menyediakan tempat bagi aplikasi perangkat lunak, dan menyediakan tempat penyimpanan untuk keperluan program.
- *DVD-RW* berfungsi untuk menyimpan program kedalam bentuk kepingan CD.
- *Mouse* berfungsi sebagai alat interaksi penggunaan perangkat lunak pengembangan dan secara umum sebagai alat interaksi yang penting pada pembuatan program ini.
- *Keyboard* berfungsi untuk penulisan *listing*  program, dan secara umum sebagai alat interaksi yang penting pada pembuatan program ini.
- *Sound Card* berfungsi untuk memproses suara pada program ini.
- *Active Speaker* berfungsi untuk mendengarkan suara pada program ini
- *Monitor* 15" berfungsi sebagai *interface* (antar muka) atau penghubung peneliti dengan komputer sehingga bisa melihat tampilan program.

Setelah spesifikasi pengembangan dapat dipenuhi, maka selanjutnya adalah pengembangan program ini ke tahap pembuatannya menggunakan perangkat lunak yang telah disiapkan. Tampilan layar program dan tombol didesain dengan menggunakan *Adobe Photoshop CS.* Untuk mendapatkan tampilan yang diinginkan, desain tampilan layar program ini dibuat dengan menggunakan *layer* yang berbeda tekstur dan bentuknya. Hal ini bertujuan untuk membuat suatu efek gambar yang sangat baik dan bagus. Setelah jadi, tampilan layar ini disimpan dengan menggunakan format *file* .*jpg* dan *file .gif*.

Setelah semua komponen dari program ini selesai dibuat, maka tahap selanjutnya adalah penggabungan komponen pada perangkat lunak utama, yaitu *Macromedia Flash MX 2004.* Pada perangkat ini peneliti membuat *listing* program yang berguna untuk mengatur, menjalankan dan menampilkan data sesuai dengan rancangan.

### **4.5 Tes (***Testing***)**

Pada tahap ini peneliti melakukan pengujian (*testing*) terhadap program aplikasi yang dibuat menggunakan metoda blackbox testing. Pertama-tama dilakukan *testing* untuk memastikan apakah hasilnya seperti yang diinginkan. Pengujian selanjutnya dilakukan oleh Bapak Abror Syafruddin selaku guru mata pelajaran Teknologi Informasi dan Komunikasi pada Madrasah Aliyah Cadangpinggan dengan tujuan untuk mengetahui apakah program aplikasi sesuai dengan materi pelajaran yang diajarkan pada sekolah tersebut, Pengujian selanjutnya dilakukan oleh salah satu siswa Madrasah Aliyah Cadangpinggan kelas XI dengan tujuan untuk mengetahui apakah program aplikasi tersebut dapat memenuhi kebutuhan belajar siswa, dan ternyata setelah dilakukan tes ternyata aplikasi belajar tersebut dapat berjalan dengan baik. Adapun spesifikasi komputer pada laboratorium sekolah yang diguanakan untuk pengetesan yaitu:

- **Intel Pentium III 800 MHz**
- Memori RAM 128 MB
- CD ROM
- Sisa kapasitas *Hard Disk* 500 MB
- VGA Card 32 MB
- Monitor dengan resolusi 800x600 *pixel*
- *Keyboard*
- *Mouse*
- *Sound Card*
- *Active Speaker*

Hasil yang diperoleh dari pengujian memperlihatkan bahwa program aplikasi belajar Teknologi Informasi dan Komunikasi berjalan dengan baik.

## **4.6 Implementasi Program**

Setelah melakukan analisis dan perancangan, tahap selanjutnya adalah implementasi program aplikasi multimedia dengan cara mencoba presentasi kepada siswa kelas XI Madrasah Aliyah cadangpinggan, Indramayu dan setelah semuanya selesai aplikasi multimedia digandakan menggunakan CD ROM dan akan di-*update* apabila ada perubahan silabus yang digunakan. Cara pengoperasian dari program aplikasi belajar ini sangat mudah. Tidak perlu instalasi, cukup memasukkan CD interaktif yang berisi program aplikasi ini maka programtersebut akan *autorun* (berjalan sendiri) dan langsung masuk ke halaman intro, setelah itu *user*  tinggal menekan tombol *start* untuk masuk ke halaman utama. Namun, bila program aplikasi ini di*copy* ke komputer, kita harus mengklik *file* "TIK.exe*"*  sebanyak dua kali agar program aplikasi belajar tersebut berjalan.

#### **4.7 Hasil Tampilan**

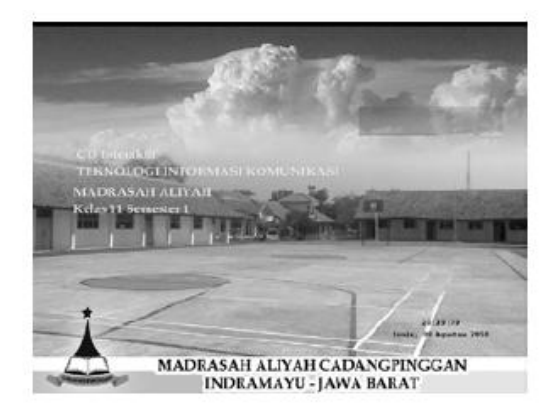

**Gambar 24.** Tampilan Intro

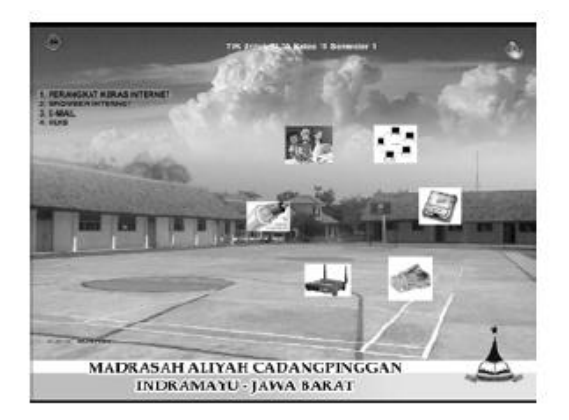

**Gambar 25.** Tampilan Home

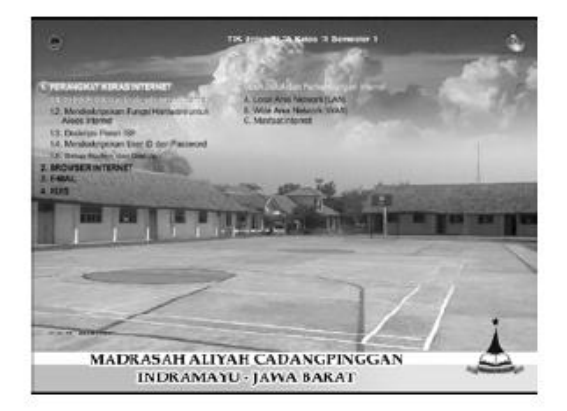

**Gambar 26.** Tampilan *Hardware* Internet

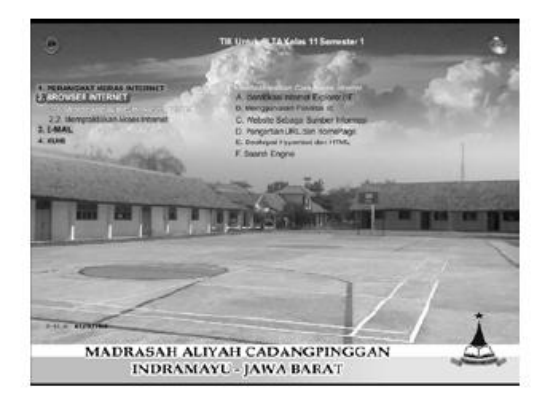

**Gambar 27.** Tampilan *Browser* Internet

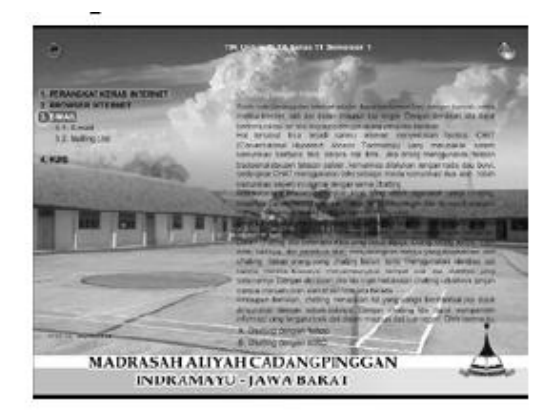

**Gambar 28.** Tampilan *E-mail*

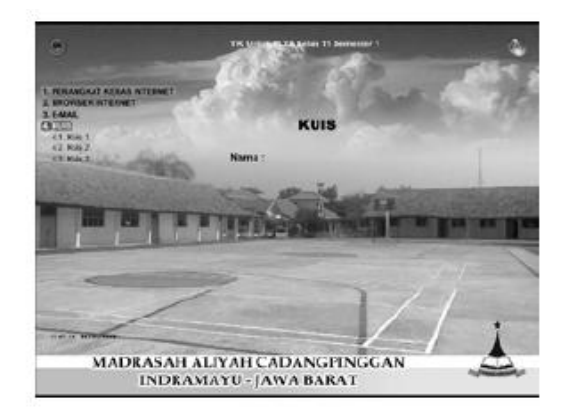

#### **Gambar 29.** Tampilan Kuis

#### **4.8 Evaluasi Program**

Setelah semua tahap diselesaikan maka selanjutnya adalah melakukan evaluasi terhadap program. Evaluasi program dilakukan untuk mengetahui kelebihan, kekurangan dan faktor lain yang dapat digunakan untuk pengembangan selanjutnya. Peneliti melakukan evaluasi dengan melakukan demo program kepada siswa Madrasah Aliyah Cadangpinggan kelas XI, lalu membagi kuesioner evaluasi.

## **5. KESIMPULAN**

Dari evaluasi yang peneliti lakukan kepada siswa Madrasah Aliyah Cadangpinggan. Peneliti menghasilkan beberapa kesimpulan, yaitu:

- 1. Aplikasi belajar ini dapat digunakan untuk membantu siswa dalam memahami materi pelajaran tentang Internet.
- 2. Aplikasi belajar ini mudah digunakan, dengan navigasi menu yang tidak membingungkan dalam penggunaannya dan tidak memerlukan instalasi.
- 3. Aplikasi belajar ini dibuat menggunakan Macromedia Flash dan Adobe Photoshop.

## **REFERENSI**

- Adji, Bayu dan Awaludin, Teddy. 2004. Buku Latihan Membuat Efek Khusus Dengan Photoshop CS. Jakarta: Elex Media Komputindo.
- Agung, Gregorius. 2004. 17 Efek Teks Fantastis Photoshop CS. Jakarta: Elex Media Komputindo.
- Andi Suciadi, Andreas. 2004. Membuat Efek Khusus MATRIX dengan Flash MX 2004. Jakarta: Elex Media Komputindo.
- Chandra. 2004. ActionScript Flash MX 2004 Untuk Orang Awam. Maxikom.
- Hadi Sutopo, Ariesto. 2003. Multimedia Interaktif dengan Flash. Yogyakarta: Graha Ilmu.
- Hartanto, Bernard dan Wijaya, Ferdianto. 2004. The Magic of Flash MX 2004. Jakarta: Elex Media Komputindo.
- Jeprie, Muhammad. 2003. Buku Latihan Membuat Efek Desain Dengan Photoshop 7.0 Jakarta: Elex Media Komputindo.
- Johntefon. 2003. Digital Imaging. Jakarta: Elex Media Komputindo.
- Pramono, Andi. 2004. Presentasi Multimedia dengan Macromedia Flash. Yogyakarta: Penerbit Andi.
- Suyanto. 2004. Analisis dan Desain Aplikasi Multimedia untuk Pemasaran. Yogyakarta: Penerbit Andi
- Suyanto. 2004. Multimedia Alat untuk Meningkatkan Keunggulan Bersaing. Yogyakarta: Penerbit Andi.
- Tim Penelitian dan Pengembangan Wahana Komputer Semarang. 2004. 100 Efek Populer Adobe Photoshop. Jakarta: Salemba Infotek.